# Cheatography

# Autolayout Constrains Cheat Sheet by [alr](http://www.cheatography.com/alr/) via [cheatography.com/46994/cs/13551/](http://www.cheatography.com/alr/cheat-sheets/autolayout-constrains)

# **NSLayoutXAxisAnchor [Horizontal]**

**NSLayoutXAxisAnchor**

\* centerXAnchor

\* leadingAnchor & trailingAnchor

\* leftAnchor & rightAnchor

#### **Swift**

myView.centerXAnchor.cons traint(equalTo: view.centerXAnchor).isActi ve = true

#### **Objective-C**

[self.myView.centerXAnchor constraintEqualToAnchor:se lf.view.centerXAnchor].act  $ive = YES;$ 

### **Top and Bottom Layout guides**

#### **UILayoutSupport**

topLayoutGuide bottomLAyoutGuide

- \* bottomAnchor
- \* topAnchor
- \* heightAnchor

// Swift

myView.topAnchor.constrai nt(equalTo: topLayoutGuide.bottomAncho r, constant: 8.0).isActive = true

#### // Objective-C

[self.stackView.topAnchor constraintEqualToAnchor:se lf.topLayoutGuide.bottomAn chor constant:8.0].active  $=$  YES;

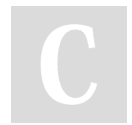

By **alr** [cheatography.com/alr/](http://www.cheatography.com/alr/)

## **NSLayoutYAxisAnchor [Vertical]**

**NSLayoutYAxisAnchor**

\*centerYAnchor

\*bottomAnchor & topAnchor

\*firstBaselineAnchor & lastBaselineAnchor

## **Swift**

myView.bottomAnchor.const raint(equalTo: view.topAnchor, constant: 8).isActive = true

#### **Objective-C**

self.myView.bottomAnchor constraintEqualToAnchor:se lf.view.topAnchor constant:8.0].active = YES

#### **Example 2**

Example to make the height of a view twice the height of another view with a multiplier:

# **// Swift**

myView.heightAnchor.const raint(equalTo:

otherView.heightAnchor,

multiplier: 2.0).isActive = true

#### **// Objective-C**

[self.myView.heightAnchor constraintEqualToAnchor:se lf.otherView.heightAnchor multiplier:2.0].active = YES

**NSLAyoutDimension [Size-Based Constrains]**

#### **NSLayoutDimension**

\*heightAnchor

# \*widthAnchor

**// Swift** myView.widthAnchor.constr aint(equalToConstant:

50.0).isActive = true

# **// Objective-C** [self.myView.widthAnchor constraintEqualToConstant:

 $50.0$ ].active = YES;

# **View Margins**

\*layoutMarginGuide & readableContentGuide

#### // Swift

let margins = view.layoutMarginsGuide myView.leadingAnchor.const raint(equalTo: margins.leadingAnchor).isA

ctive = true

#### // Objective-C

UILayoutGuide \*margins = self.view.layoutMarginsGui de;

[self.myView.leadingAnchor constraintEqualToAnchor: margins.leadingAnchor].act ive = YES;

Published 15th November, 2017. Last updated 15th November, 2017. Page 1 of 1.

Sponsored by **CrosswordCheats.com** Learn to solve cryptic crosswords! <http://crosswordcheats.com>